## Installing CVO Boom software to a non CVO Boom bike

By Timbo141

Take the CVO iso file:

## swdl\_boombox\_6.5GT\_CVO.iso

## And rename it to this: (just delete the *\_CVO* )

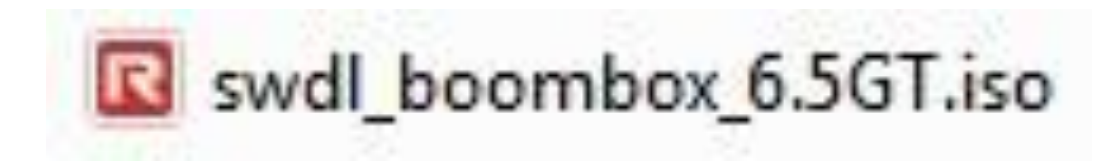

That's it!